# **TRANSFERRING CALLS**

Without announcement – With the caller on the line, press **Transfer** + **Blind** + Dial Ext followed by #.

Directly to Voice Mail – With the caller on the line, press Transfer + Blind + Dial 5 + Ext followed by #

With Sidecar:

With the caller on the line, press the button for the extension you wish to transfer to and hang up.

# **CONFERENCE CALLING (3-Way Calling)**

With first person on the phone press **More** + press **Confrnc** and dial your next party (first caller is on hold). When the second party answers, press **Confrnc** again to bring all three together.

From Lines or Calls view, you can:

- Press Hold to hold all participants.
- Press **End Call** to remove yourself from the call, but keep the other participants connected.
- Press **Split** to end the conference and hold all participants.

### **CALL PARK**

**Parking Calls** – With the caller on the line, swipe the display screen to the right to show the available park buttons and press the button you want to park the call.

**Retrieving Parked Calls** – Press the blinking Park button associated with your call.

# **CALL FORWARDING**

# To Enable Call Forwarding:

Press 'Forward' softkey. Select the forwarding type to enable (Always, No Answer, Busy), enter extension or telephone number (for external calls), and press 'Enable' softkey.

### To Disable Call Forwarding:

Press 'Forward' softkey. Select the forwarding type to disable, and press 'Disable' softkey.

### **CALL LIST**

Call lists can be found by using the circular dial on your telephone:

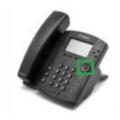

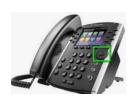

#### **Received Calls**

- Press Left Arrow to review received calls.
- Press Down Arrow to scroll through list.
- Press Right arrow to place a call to highlighted name/ number.
- Press Left Arrow again to return to main screen.

### - Placed Calls

- Press Right Arrow to review placed calls.
- Press Down Arrow to scroll through list.
- Press Right arrow to place a call to highlighted name/ number.
- Press Left Arrow to return to main screen.

### - Missed Calls

- Press Down Arrow to review missed calls.
- Press Down Arrow to scroll through list.
- Press Right arrow to place a call to highlighted name/ number.
- Press Left Arrow to return to main screen.

# PAGING (if applicable)

Press Paging softkey and then press Page softkey

### **INTERCOM** (if applicable)

Press Intercom softkey + Ext + #

# Show button labels when on an active call

Press **More** softkey

Press **Lines** softkey – the caller-ID screen will disappear for a few seconds allowing you to see the button labels.

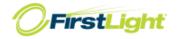

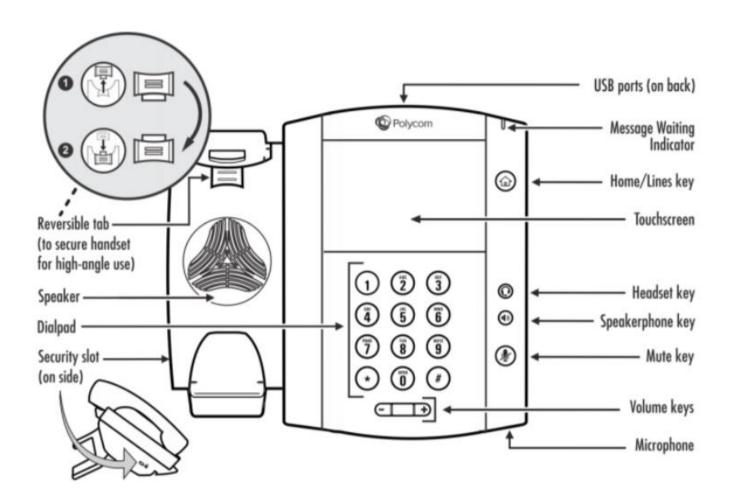

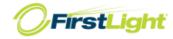